# НАЦІОНАЛЬНИЙ ТЕХНІЧНИЙ УНІВЕРСИТЕТ «ДНІПРОВСЬКА ПОЛІТЕХНІКА»

В. М. Горєв, О. М. Галушко

## **ТЕОРІЯ ЕЛЕКТРИЧНИХ КІЛ ТА СИГНАЛІВ.**

## **МЕТОДИЧНІ РЕКОМЕНДАЦІЇ ДО ВИКОНАННЯ ЛАБОРАТОРНИХ РОБІТ З ДИСЦИПЛІНИ**

здобувачами-бакалаврами спеціальності 172 Телекомунікації та радіотехніка

# **ЧАСТИНА ДРУГА**

Дніпро 2021

# НАЦІОНАЛЬНИЙ ТЕХНІЧНИЙ УНІВЕРСИТЕТ

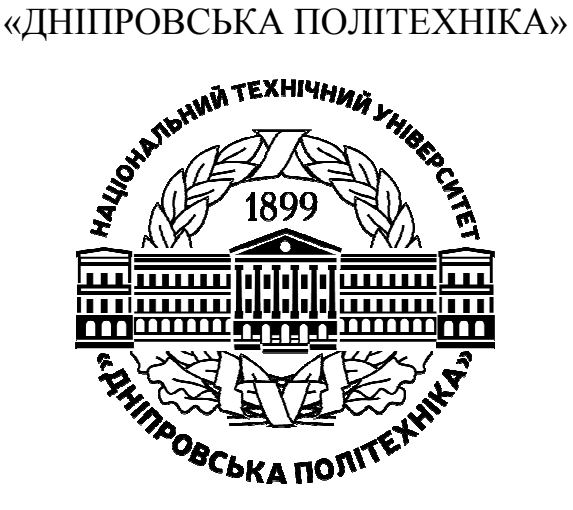

## **Факультет інформаційних технологій**

*Кафедра безпеки інформації і телекомунікацій* 

В. М. Горєв, О. М. Галушко

# **ТЕОРІЯ ЕЛЕКТРИЧНИХ КІЛ ТА СИГНАЛІВ.**

# **МЕТОДИЧНІ РЕКОМЕНДАЦІЇ ДО ВИКОНАННЯ ЛАБОРАТОРНИХ РОБІТ З ДИСЦИПЛІНИ**

здобувачами-бакалаврами спеціальності 172 Телекомунікації та радіотехніка

# **ЧАСТИНА ДРУГА**

Дніпро НТУ «ДП» 2021

#### **Горєв В. М**.

Теорія електричних кіл та сигналів. Методичні рекомендації до виконання лабораторних робіт з дисципліни здобувачами-бакалаврами спеціальності 172 Телекомунікації та радіотехніка. Ч. 2-га. / В.М. Горєв, О.М. Галушко; Нац. техн. ун-т «Дніпровська політехніка». – Дніпро : НТУ «ДП», 2021. – 29 с.

Автори: В. М. Горєв, канд. фіз.-мат. наук, доц.; О. М. Галушко, канд. техн. наук, доц.

Рекомендовано до видання навчально-методичним відділом (протокол № 9 від 10.09.2021) за поданням методичної комісії зі спеціальності 172 Телекомунікації та радіотехніка (протокол № 1 від 31.08.2021).

Методичні рекомендації призначено для самостійної роботи студентів спеціальності 172 Телекомунікації та радіотехніка під час виконання й підготовки до захисту лабораторних робіт із дисципліни «Теорія електричних кіл та сигналів».

Розглянуто процес проходження сигналів крізь RC-ланцюжки, а також охарактеризовано найпростіші приклади фільтрів нижніх і верхніх частот та смугового фільтра. Чималу увагу приділено символічному методу й засобам побудови амплітудно-частотних та фазочастотних характеристик у програмному середовищі Multisim.

Виконуючи лабораторні роботи, студенти мають відтворити відомі теоретичні результати експериментально та/або в програмному середовищі Multisim.

Рекомендації орієнтовано на активізацію виконавчого етапу навчальної діяльності студентів.

Відповідальний за випуск завідувач кафедри інформації і телекомунікацій, д-р техн. наук, проф. Корнієнко В.І.

# **Зміст**

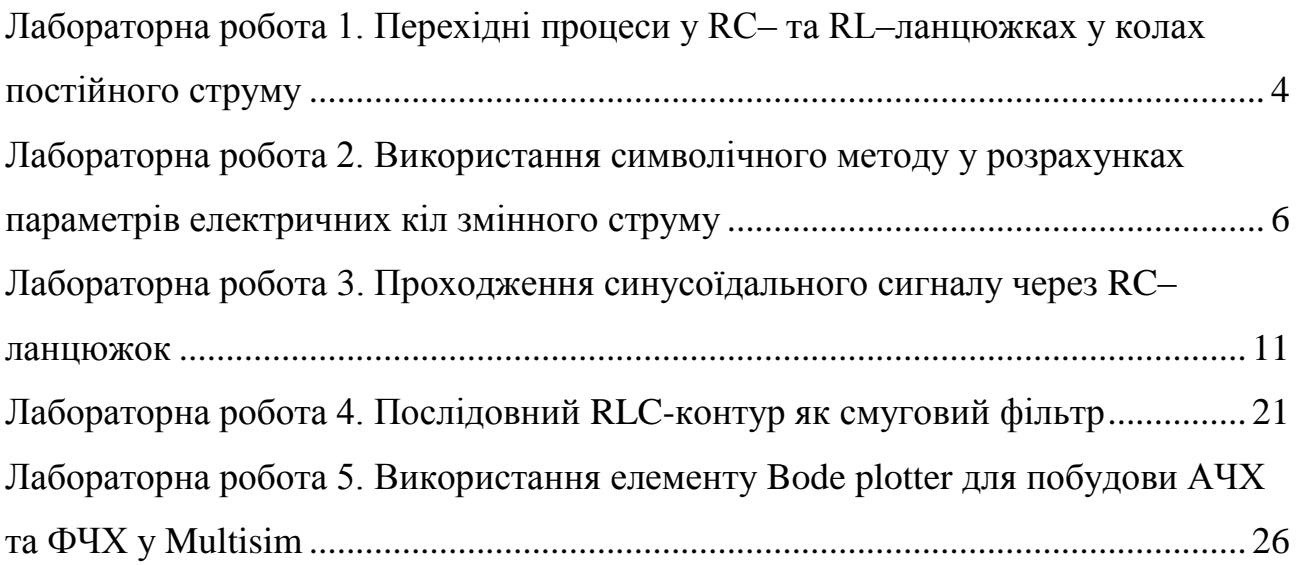

# <span id="page-5-0"></span>**Лабораторна робота 1. Перехідні процеси у RC– та RL–ланцюжках у колах постійного струму**

**Мета роботи:** дослідження перехідних процесів та характерних часів їх тривалості; дослідження законів комутації.

**Підготовка до роботи:** повторити закони комутації, теоретичний опис перехідних процесів у RC– та RL–ланцюжках, та теоретичні оцінки на характерний час їх тривалості.

#### **1. Дослідження RC–ланцюжка**

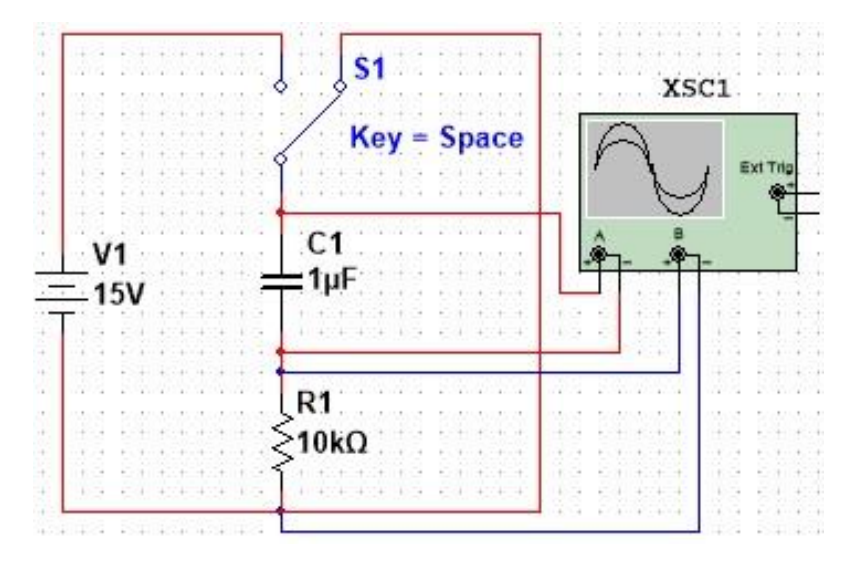

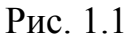

1.1. Зібрати у Multisim схему згідно рис. 1.1. Після початку роботи схеми перевести ключ у «ліве» положення. Почекати, поки пройде перехідний процес. Потім перевести ключ у праве положення і почекати, поки пройде перехідний процес.

Зробити скріншоти осцилограм напруг на конденсаторі та резисторі під час перехідних процесів. *Математично вивести дані залежності напруг від часу*. Переконатись у тому, що справджується характерна оцінка на тривалість переконатись у тому, що справджується характер<br>перехідного процесу:  $t_{\text{The peri} \text{atioro}} \sim (3 \div 5) \tau$ ,  $\tau = RC$ .

1.2. Провести аналогічні виміри зі скріншотами для значень  $R=1$  кОм,  $C = 1$  мк $\Phi$  та  $R = 10$  к $\Theta$ м,  $C = 0,1$  мк $\Phi$ . Як будуть відрізнятись тривалості перехідних процесів для всіх трьох вимірів? Пояснити результати.

1.3. Як буде вести себе система, якщо ключ «клацати туди-сюди»? Якою буде початкова умова для заряду конденсатора після кожного перемикання ключа? Яка функція є неперервною функцією часу – напруга на конденсаторі чи струм через конденсатор?

#### **2. Дослідження RL–ланцюжка**

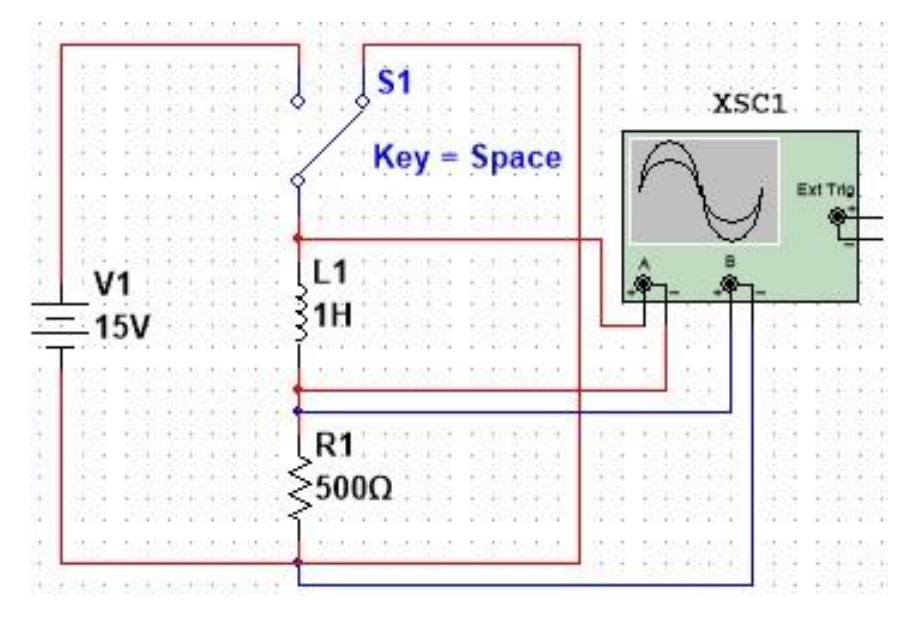

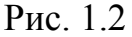

2.1. Зібрати у Multisim схему згідно рис. 1.2. Після початку роботи схеми перевести ключ у «ліве» положення. Почекати, поки пройде перехідний процес. Потім перевести ключ у праве положення і почекати, поки пройде перехідний процес.

Зробити скріншоти осцилограм напруг на котушці та резисторі під час перехідних процесів. *Математично вивести дані залежності напруг від часу*. Переконатись у тому, що справджується характерна оцінка на тривалість переконатись у тому, що справджується характерн<br>перехідного процесу:  $t_{\text{Thepezi},\text{Theperi},\text{Theorem}} \sim (3 \div 5) \tau$ ,  $\tau = L/R$ .

2.2. Провести аналогічні виміри зі скріншотами для значень  $R = 500$  Ом,  $L = 0,1$  Гн та  $R = 50$  Ом,  $L = 1$  Гн. Як будуть відрізнятись тривалості перехідних процесів для всіх трьох вимірів? Пояснити результати.

2.3. Як буде вести себе система, якщо ключ «клацати туди-сюди»? Якою буде початкова умова для струму через котушку після кожного перемикання ключа? Яка функція є неперервною функцією часу – напруга на котушці чи струм через котушку?

# <span id="page-7-0"></span>**Лабораторна робота 2. Використання символічного методу у розрахунках параметрів електричних кіл змінного струму**

**Мета роботи:** опанування символічного методу. Набуття вміння ставити у відповідність комплексній амплітуді закон зміни з часом реальної фізичної величини.

**Підготовка до роботи:** повторити закони Кірхгофа для комплексних амплітуд.

## **Розбір прикладу на розрахунок символічним методом**

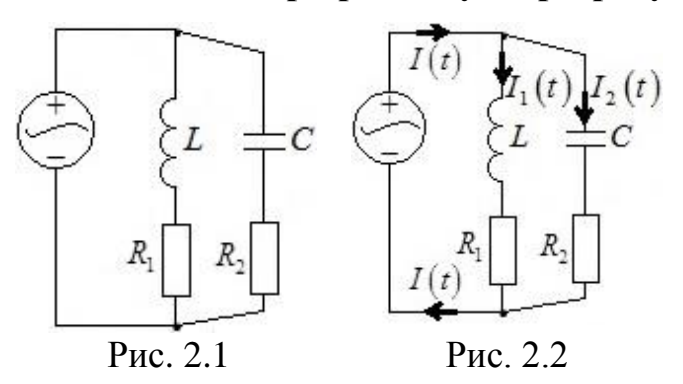

Задане коло на рис. 2.1, та відомо, що ЕРС джерела залежить від часу за законом  $E(t)$  =  $E_m$   $\cos(\omega t)$  . Знайти явну залежність від часу струму та напруги на всіх елементах кола та на всьому колі як цілому.

Оберемо напрямки струмів згідно рис. 2.2. З першого закону Кірхгофа для комплексних амплітуд у вузлах маємо

$$
\tilde{I}_m = \tilde{I}_{1m} + \tilde{I}_{2m},\tag{2.1}
$$

тут і надалі комплексну амплітуду величини  $A(t)$  позначатимемо як  $A_{\scriptscriptstyle a}$ . Для контура через ЕРС, котушку та резистор *R*1 маємо другий закон Кірхгофа:

$$
i\omega L\tilde{I}_{1m} + R_1 \tilde{I}_{1m} = \tilde{E}_m, \qquad (2.2)
$$

звідки відразу знаходимо

$$
\tilde{I}_{1m} = \frac{\tilde{E}_m}{i\omega L + R_1}.
$$
\n(2.3)

Так як

$$
E(t) = E_m \cos(\omega t) = E_m \cos(\omega t + 0),
$$
\n(2.4)

то відповідний комплексний аналог ЕРС

$$
\tilde{E}(t) = E_m e^{i0} e^{i\omega t} = E_m e^{i\omega t},
$$
\n(2.5)

Та комплексна амплітуда ЕРС джерела

$$
\tilde{E}_m = E_m. \tag{2.6}
$$

На основі (2.6) та (2.3) маємо

$$
\tilde{E}_m = E_m.
$$
\n(2.6)

\n
$$
\tilde{I}_{1m} = \frac{E_m}{i\omega L + R_1} = \frac{E_m(-i\omega L + R_1)}{(i\omega L + R_1)(-i\omega L + R_1)} = \frac{E_m R_1}{\omega^2 L^2 + R_1^2} - i\frac{E_m \omega L}{\omega^2 L^2 + R_1^2}.
$$
\n(2.7)

 $\tilde{E}(t) = E_m e^{i\theta} e^{i\omega t} = E_m e^{i\omega t}$ . (2.5)<br>
HPC *rosepc.na*<br>  $\tilde{E}_m = E_m$ . (2.6)<br>
ENG<br>
ENG<br>
ENG<br>  $E_m(-i\omega L + R_1) = \frac{E_m R_1}{\omega^2 L^2 + R_1^2} - i\frac{E_m \omega L}{\omega^2 L^2 + R_1^2}$ . (2.7)<br>
AMINITY, JOD (2.7) MH MAGNO BCTAROBITH TAGOSY<br>
(2.7 Тепер за комплексною амплітудою (2.7) ми маємо встановити часову залежність реальної фізичної величини  $I_1(t)$ . Як відомо, модуль комплексної амплітуди є амплітудою реальної «живої» фізичної величини, а аргумент комплексної амплітуди – зсувом фаз реальної величини відносно «чистого» косинуса. Також, як відомо, для будь–якого комплексного числа  $z$   $\begin{cases} \arctg(b/a); a > 0 \end{cases}$ 

$$
|z| = \sqrt{a^2 + b^2}, \arg z = \begin{cases} \arctg(b/a); a > 0 \\ \pi + \arctg(b/a); a < 0, b > 0 \\ -\pi + \arctg(b/a); a < 0, b < 0, \\ \pi/2; a = 0, b > 0 \\ -\pi/2; a = 0, b < 0 \end{cases}
$$
(2.8)

$$
\text{Re } a = \text{Re } z, \ b = \text{Im } z. \ 3 \text{riAHO} \ (2.7) \text{ ta } (2.8),
$$
\n
$$
\left| \tilde{I}_{1m} \right| = \sqrt{\left( \frac{E_m R_1}{\omega^2 L^2 + R_1^2} \right)^2 + \left( \frac{E_m \omega L}{\omega^2 L^2 + R_1^2} \right)^2} = \frac{E_m}{\sqrt{R_1^2 + \omega^2 L^2}},
$$
\n
$$
\text{arg } \tilde{I}_{1m} = \text{arctg} \left( -\frac{\omega L}{R_1} \right) = -\text{arctg} \left( \frac{\omega L}{R_1} \right) \tag{2.9}
$$

та, відповідно,

$$
\arg \tilde{I}_{1m} = \arctg \left( -\frac{\omega L}{R_1} \right) = -\arctg \left( \frac{\omega L}{R_1} \right)
$$
\n
$$
\text{trobi,}
$$
\n
$$
I_1(t) = \left| \tilde{I}_{1m} \right| \cos \left( \omega t + \arg \tilde{I}_{1m} \right) = \frac{E_m}{\sqrt{R_1^2 + \omega^2 L^2}} \cos \left( \omega t - \arctg \left( \frac{\omega L}{R_1} \right) \right). \tag{2.10}
$$

З (2.10) очевидно, що

$$
U_{R1}(t) = R_1 I_1(t) = \frac{E_m R_1}{\sqrt{R_1^2 + \omega^2 L^2}} \cos \left(\omega t - \arctg\left(\frac{\omega L}{R_1}\right)\right).
$$
 (2.11)

Щоб виписати явну залежність  $U_L(t)$ , можна скористатись виразом (2.10) та тими фактами, що по-перше, амплітуда напруги на котушці є амплітудою струму через котушку, помноженою на реактивний опір котушки, та, по-друге,

на котушиі напруга випереджає струм на 
$$
\pi/2
$$
 за фазою:  
\n
$$
U_L(t) = \frac{E_m \omega L}{\sqrt{R_1^2 + \omega^2 L^2}} \cos \left( \omega t - \arctg \left( \frac{\omega L}{R_1} \right) + \frac{\pi}{2} \right). \tag{2.12}
$$

Для контура через ЕРС, конденсатор та резистор  $R_2$  маємо другий закон Кірхгофа:

$$
-\frac{i}{\omega C}\tilde{I}_{2m} + R\tilde{I}_{2m} = \tilde{E}_m, \qquad (2.13)
$$

що з урахуванням (2.6) врешті-решт призводить до

$$
\tilde{I}_{2m} = \frac{E_m R_2 \omega^2 C^2}{R_2^2 \omega^2 C^2 + 1} + i \frac{E_m \omega C}{R_2^2 \omega^2 C^2 + 1},
$$
\n(2.14)

та, відповідно,

$$
\tilde{I}_{2m} = \frac{E_m R_2 \omega^2 C^2}{R_2^2 \omega^2 C^2 + 1} + i \frac{E_m \omega C}{R_2^2 \omega^2 C^2 + 1},
$$
\nBiđnobiđho,  
\n
$$
I_2(t) = |\tilde{I}_{2m}| \cos(\omega t + \arg \tilde{I}_{2m}) = \frac{E_m}{\sqrt{R_2^2 + \omega^2 C^{-2}}} \cos(\omega t + \arctg(\frac{1}{R_2 \omega C}))
$$
\n
$$
U_{R2}(t) = \frac{E_m R_2}{\sqrt{R_2^2 + \omega^2 C^{-2}}} \cos(\omega t + \arctg(\frac{1}{R_2 \omega C}))
$$
\n(2.15)

Щоб виписати явну залежність  $U_c(t)$ , можна скористатись виразом (2.15) та тими фактами, що по-перше, амплітуда напруги на конденсаторі є амплітудою струму через конденсатор, помноженою на реактивний опір конденсатора, та, по-друге, на конденсаторі напруга відстає від струму на  $\pi/2$ за фазою:

$$
U_C(t) = \frac{E_m \omega^{-1} C^{-1}}{\sqrt{R_2^2 + \omega^{-2} C^{-2}}} \cos \left(\omega t + \arctg\left(\frac{1}{R_2 \omega C}\right) - \frac{\pi}{2}\right).
$$
 (2.16)

Очевидно, що загальна напруга на даному колі є  $U(t) = E(t) = E_m \cos(\omega t).$ 

$$
U(t) = E(t) = E_m \cos(\omega t). \qquad (2.17)
$$

Комплексна амплітуда загального струму розраховується на основі формул  $(2.1)$ ,  $(2.14)$  та  $(2.7)$ :

$$
\tilde{I}_m = a + bi,\tag{2.18}
$$

Де

$$
a = \text{Re}\,\tilde{I}_m = \frac{E_m R_1}{\omega^2 L^2 + R_1^2} + \frac{E_m R_2 \omega^2 C^2}{R_2^2 \omega^2 C^2 + 1} > 0,
$$
  
\n
$$
b = \text{Im}\,\tilde{I}_m = \frac{E_m \omega C}{R_2^2 \omega^2 C^2 + 1} - \frac{E_m \omega L}{\omega^2 L^2 + R_1^2}.
$$
\n(2.19)

Тоді, відповідно, явна залежність загального струму у колі від часу  
\n
$$
I(t) = |\tilde{I}_m|\cos(\omega t + \arg \tilde{I}_m), |\tilde{I}_m| = \sqrt{a^2 + b^2}, \arg \tilde{I}_m = \arctg \frac{b}{a}, \qquad (2.20)
$$

де вирази для *a* та *b* наведені у (2.19).

#### **1. Відтворення аналітичних залежностей з розібраного прикладу у Multisim**

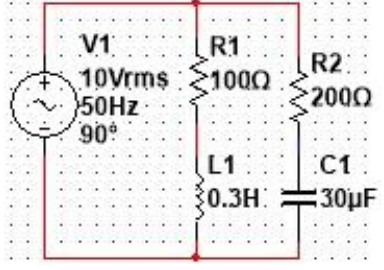

Рис. 2.3

Зібрати схему у Multisim згідно рис. 2.3. За допомогою осцилографа та елементів Current сlamp для струмів та напруг на кожному елементі окремо, та на контурі загалом виміряти:

1) амплітуду відповідного струму (напруги);

2) зсув фаз між відповідним струмом (напругою) та напругою генератора.

Порівняти результати з отриманими аналітично результатами для розібраного прикладу. Відповідне чисельне порівняння параметрів та скріншоти осцилограм мають бути у звіті.

*Примітка:* 10В – це діюче (не амплітудне) значення напруги генератора, 50 Гц – це частота (не кругова частота) генератора.

#### **2. Самостійний розрахунок кола символічним методом**

Дано схему на рис. 2.4. ЕРС генератора змінюється з часом за законом  $E(t) = E\cos(\omega t)$ . Чисельні параметри наступні:  $E = 10\sqrt{2} B$ ;  $R_1 = 100$  Ом;  $R_2 = 200 \text{ OM}; L = 0.3 \text{ Th}; C = 30 \text{ MK}\Phi, \text{чаcrora генератора } f = 50 \text{ Fu}.$ 

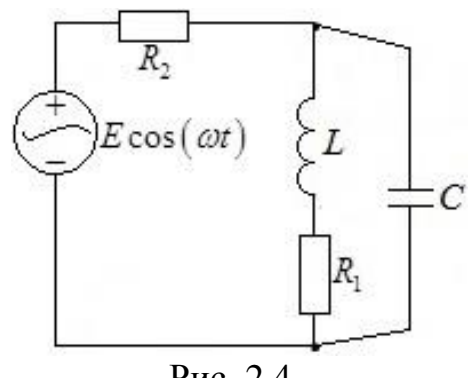

Рис. 2.4

Знайти явну залежність від часу струму та напруги на кожному елементі кола. Через громіздкість виразів дозволяється розрахунки та відповідь проводити чисельно, не виписуючи точних громіздких виразів. Перевірити правильність відповіді за допомогою Multisim (як для амплітуд, так і для фаз).

*Загальна примітка про символічний метод:* цей метод може описувати лише *усталений* режим роботи кіл змінного синусоїдального струму!

# <span id="page-12-0"></span>**Лабораторна робота 3. Проходження синусоїдального сигналу через RC– ланцюжок**

**Мета роботи:** побудова амплітудно-частотних характеристик (АЧХ) і фазочастотних характеристик (ФЧХ) елементів RC–ланцюжка при вхідній синусоїдальній напрузі

**Підготовка до роботи:** повторити теоретичні залежності АЧХ RC-ланцюжка у випадку, коли вхідну напругу подають на весь ланцюжок, а вихідну знімають з резистора або конденсатора.

#### **Частина 1. Вимірювання на реальних приладах**

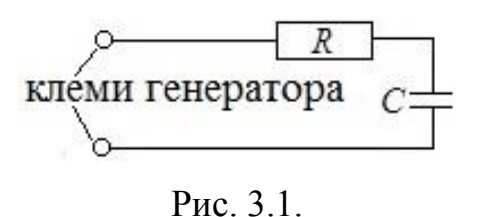

1. Підключити RC–ланцюжок до генератора синусоїдальної напруги згідно рис. 3.1. Параметри кола:  $R = 200$  Ом,  $C = 8$  мкФ. Вхідна напруга є напругою на клемах генератора.

Встановити амплітуду напруги на генераторі рівною  $U_a = 20B$ . Обчислити частоту зрізу ланцюжка за відомою теоретичною формулою

$$
\omega_{\scriptscriptstyle{3}} = \frac{1}{RC} \,. \tag{3.1}
$$

2. Змінюючи частоту генератора *f* , заповнити таблицю:

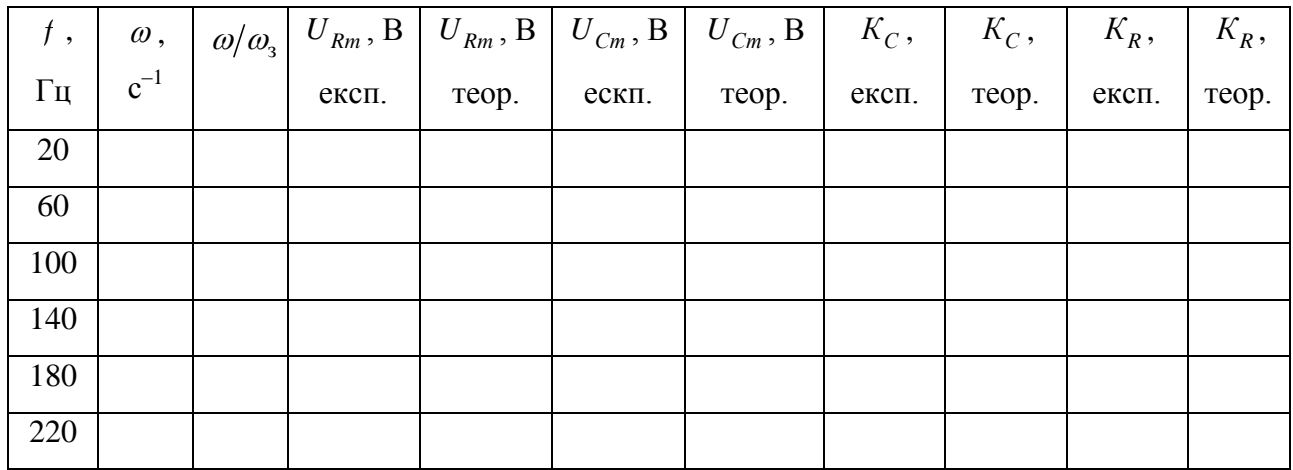

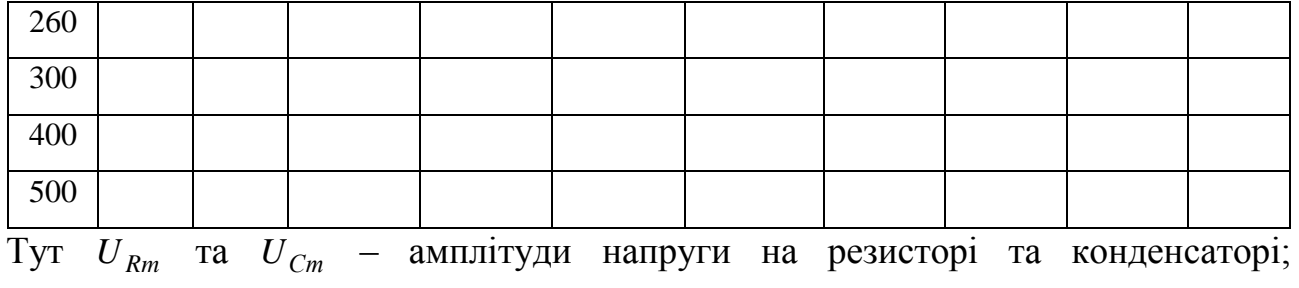

$$
K_C = U_{Cm}/U_m
$$
,  $K_R = U_{Rm}/U_m$ ;  $\omega = 2\pi f$ .

Експериментальні значення зняти за допомогою осцилографа, теоретичні значення обчислити за відомими для AЧХ RC–ланцюжка формулами:

$$
K_C(\omega) = \frac{1}{\sqrt{1 + (\omega/\omega_s)^2}}, \quad K_R(\omega) = \frac{\omega/\omega_s}{\sqrt{1 + (\omega/\omega_s)^2}}.
$$
 (3.2)

**Примітка:** при зміненні частоти генератора амплітуда напруги на генераторі може збиватись. Після кожної зміни частоти слід заново встановлювати амплітуду генератора рівною 20 В!

3. За даними таблиці у Microsoft Excel, або іншій програмі, побудувати на одному графіку теоретичну та експериментальну залежності  $K_C(\omega/\omega_{\scriptscriptstyle{3}})$ , а на іншому — теоретичну та експериментальну залежності  $K_R(\omega/\omega_3)$ . Переконатись, що теорія добре узгоджується з експериментом. У якому випадку ланцюжок є фільтром нижніх частот – якщо вихідну напругу знімати з резистора чи конденсатора? У якому випадку ланцюжок є фільтром верхніх частот?

#### **Частина 2. Вимірювання на Multisim**

ФЧХ ланцюжка, коли вихідна знімається з конденсатору (резистору), задаються такими виразами:

$$
\Delta \varphi_C(\omega) = -\arctg\bigg(\frac{\omega}{\omega_s}\bigg), \quad \Delta \varphi_R(\omega) = \arctg\bigg(\frac{1}{\omega/\omega_s}\bigg) \tag{3.3}
$$

Відношення *K* амплітуд виходу до входу часто вимірюють у децибелах, формула переводу наступна:

$$
K_{\text{dB}} = 20\lg(K),\tag{3.4}
$$

де  $K_{\text{dB}}$  – відповідне відношення у децибелах.

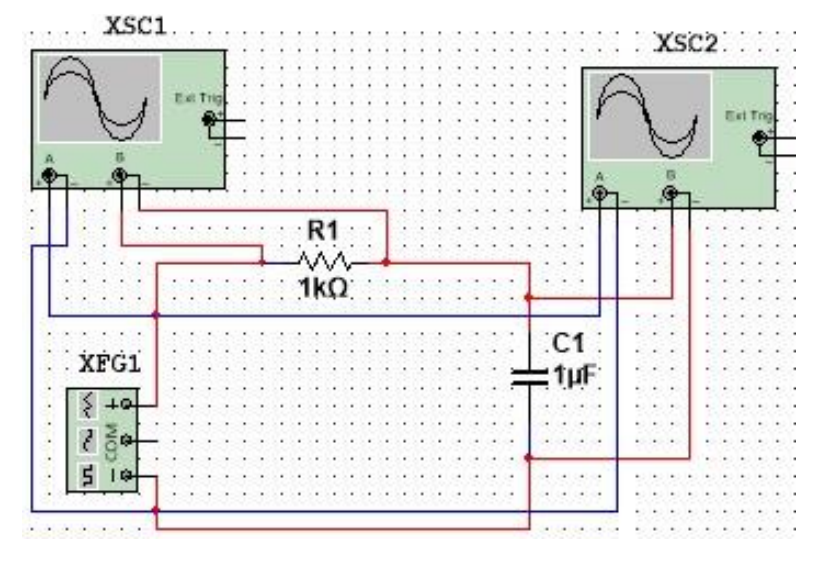

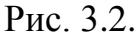

13 *K K* dB АЧХ та ФЧХ фільтрів часто будують у логарифмічному масштабі. Відомим є факт, що для RC– ланцюжка як фільтру нижніх частот у логарифмічному масштабі нахил графіку залежності  $K_{\text{dB}}$  від  $\omega/\omega_{\text{s}}$  для великих частот становить –20дБ/декаду, тобто на

великих частотах нахил графіку залежності  $K_{dB}$  від  $\omega/\omega$ <sub>з</sub> співпадає з нахилом графіку  $-20\lg(\omega/\omega_{\scriptscriptstyle{3}})$ .

Відповідно, для RC–ланцюжка як фільтру верхніх частот у логарифмічному масштабі нахил графіку залежності  $K_{\text{dB}}$  від  $\omega/\omega_{\text{s}}$  для малих частот становить 20дБ/декаду, тобто на малих частотах нахил графіку залежності  $K_{\text{dB}}$  від  $\omega/\omega_{\text{s}}$  співпадає з нахилом графіку 201g $(\omega/\omega_{\text{s}})$ .

#### **Хід роботи**

1. Зібрати у Multisim cхему як показано на рис. 3.2. У параметрах генератора XFG1 виставити значення «Amplitude» рівним 5В. Зверніть увагу на те, що «Amplitude» є половиною амплітуди сигналу, що генерується даним генератором!

2. Заповнити у Excel для RC–ланцюжка як фільтру нижніх частот (вхідна напруга – загальна на ланцюжку, вихідна – на конденсаторі) наступну таблицю:

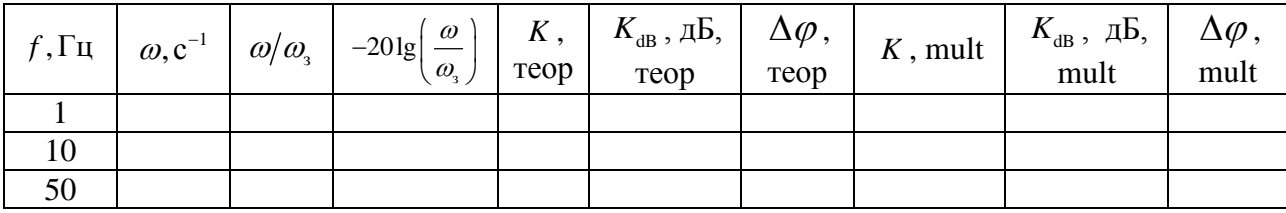

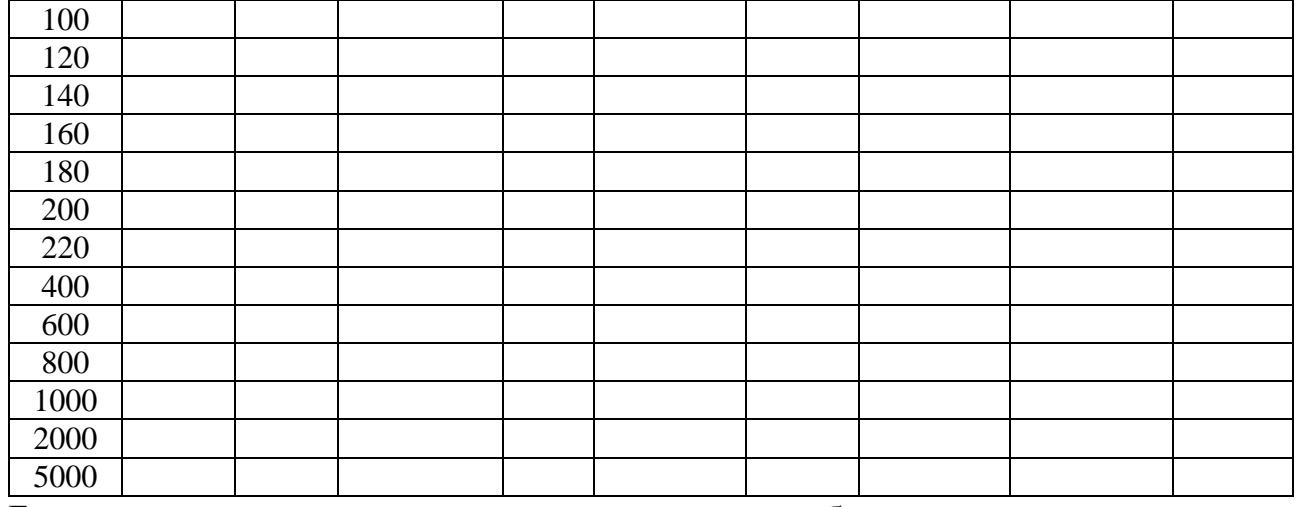

Буквосполучення «теор» означає величину, обчислену за теоретичними формулами (3.2), (3.3); буквосполучення «mult» означає величину, виміряну за допомогою Multisim. В процесі виконання роботи змінювати лише частоту генератора, значення амплітуди вхідного сигналу не змінювати!

3. За даними таблиці у Excel побудувати 4 графіка:

3.1. Графік залежності *К* від  $\omega/\omega$ , у діапазоні частот від 1Гц до 2кГц (теоретичний та «мультисимний» на одному графіку).

3.2. Графік залежності  $K_{dB}$  від  $\omega/\omega$ , у діапазоні частот від 1Гц до 5кГц (теоретичний та «мультисимний» на одному графіку, за віссю  $\omega/\omega$ , брати логарифмічний масштаб; на цьому ж графіку для  $\omega > \omega_{\text{\tiny}_3}$  побудувати графік  $-20\lg(\omega/\omega_{\scriptscriptstyle 3})).$ 

3.3. Графік залежності  $\Delta \varphi$  від  $\omega/\omega$ , у діапазоні частот від 1Гц до 2кГц (теоретичний та «мультисимний» на одному графіку).

3.4. Графік залежності  $\Delta \varphi$  від  $\omega/\omega$ , у діапазоні частот від 1Гц до 5кГц (теоретичний та «мультисимний» на одному графіку, за віссю  $\omega/\omega$ , брати логарифмічний масштаб).

Впевнитись, що експериментальні та теоретичні результати для АЧХ та ФЧХ RC–ланцюжка як фільтру нижніх частот добре співпадають, та що при великих частотах нахил відповідної АЧХ становить –20дБ/декаду.

4. Заповнити у Excel для RC–ланцюжка як фільтру верхніх частот (вхідна напруга – загальна на ланцюжку, вихідна – на резисторі) наступну таблицю:

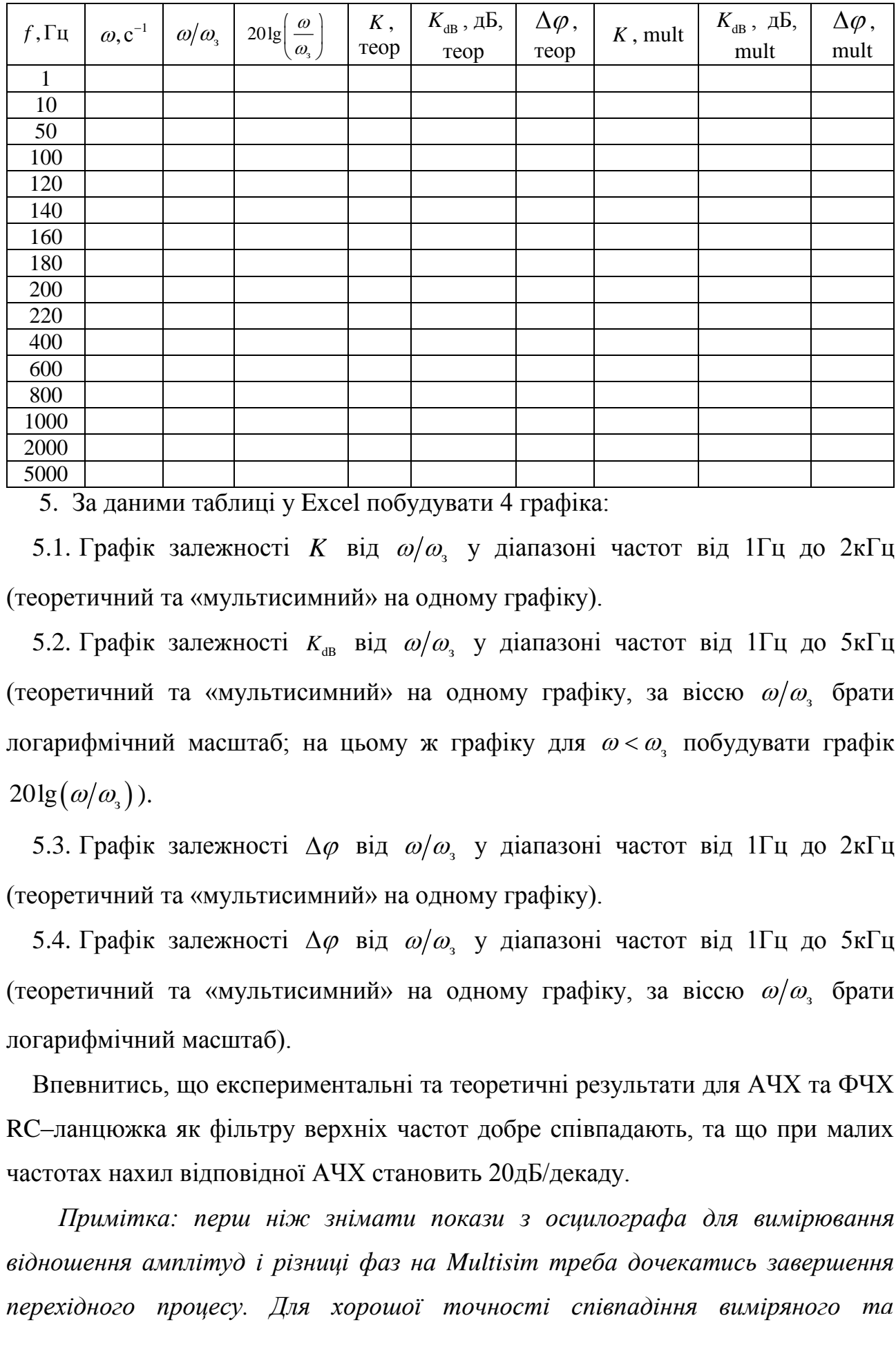

5. За даними таблиці у Excel побудувати 4 графіка:

5.1. Графік залежності *К* від  $\omega/\omega$ , у діапазоні частот від 1Гц до 2кГц (теоретичний та «мультисимний» на одному графіку).

5.2. Графік залежності  $K_{\text{dB}}$  від  $\omega/\omega_{\text{s}}$  у діапазоні частот від 1Гц до 5кГц (теоретичний та «мультисимний» на одному графіку, за віссю  $\omega/\omega$ , брати логарифмічний масштаб; на цьому ж графіку для  $\omega < \omega_{\text{\tiny s}}$  побудувати графік  $20\lg(\omega/\omega_{\scriptscriptstyle 3})$ ).

5.3. Графік залежності  $\Delta \varphi$  від  $\omega/\omega$ , у діапазоні частот від 1Гц до 2кГц (теоретичний та «мультисимний» на одному графіку).

5.4. Графік залежності  $\Delta \varphi$  від  $\omega/\omega$ , у діапазоні частот від 1Гц до 5кГц (теоретичний та «мультисимний» на одному графіку, за віссю  $\omega/\omega$ , брати логарифмічний масштаб).

Впевнитись, що експериментальні та теоретичні результати для АЧХ та ФЧХ RC–ланцюжка як фільтру верхніх частот добре співпадають, та що при малих частотах нахил відповідної АЧХ становить 20дБ/декаду.

*Примітка: перш ніж знімати покази з осцилографа для вимірювання відношення амплітуд і різниці фаз на Multisim треба дочекатись завершення перехідного процесу. Для хорошої точності співпадіння виміряного та* 

*теоретичного ФЧХ треба відповідно задавати максимальний шаг моделювання у меню «Simulate» → «Analyses and simulation» → «Maximum time step (TMAX)». Рекомендовані значення: 5∙10-4 с для частоти 1 Гц, 10-4 с від 10 Гц до 50 Гц, 10-5 с для 100Гц, 10-6 с від 120Гц до 2 кГц, 10-7 с починаючи від 5кГц.*

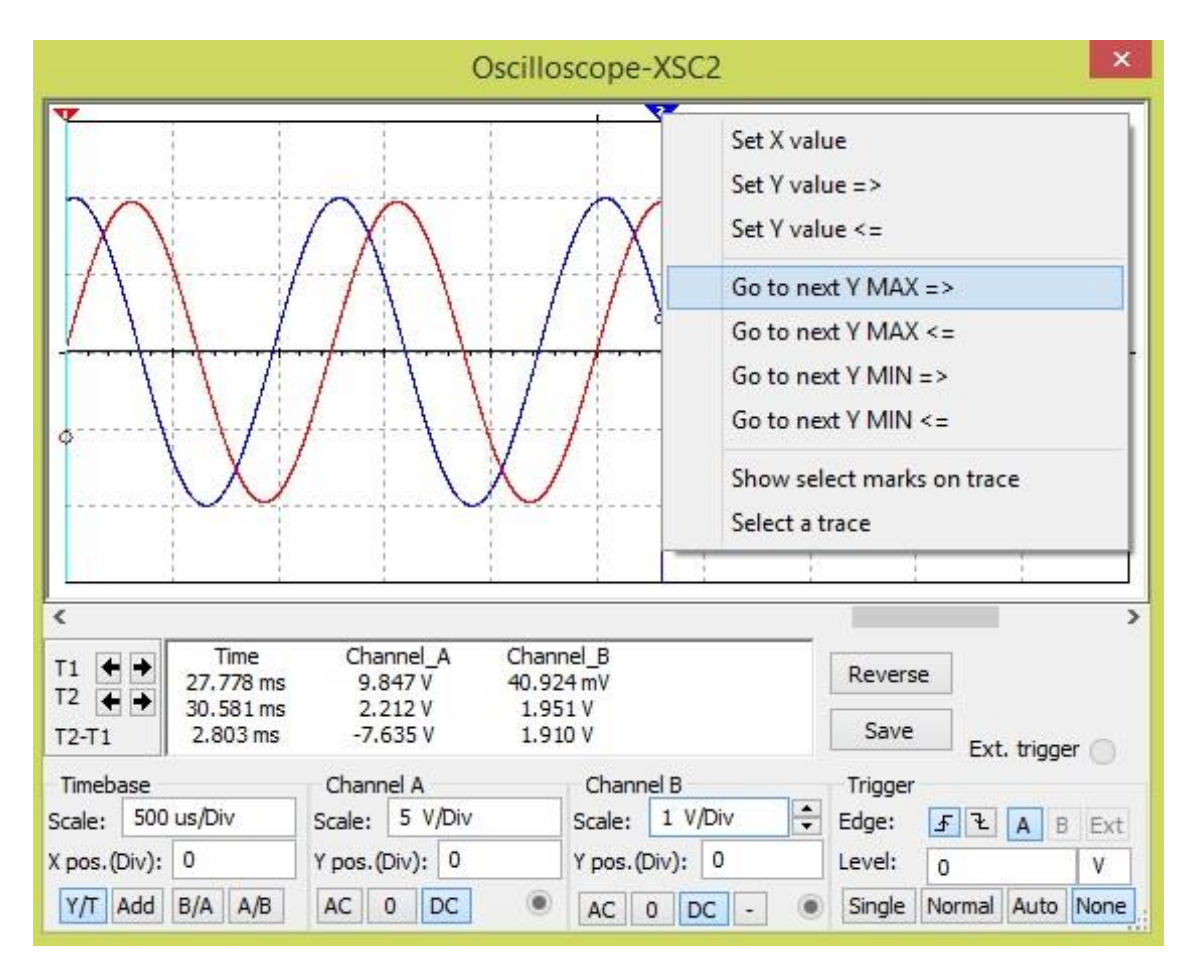

Рис. 3.3

При вимірюванні ФЧХ для визначення часової відстані між двома сусідніми піками синусоїд найпростіше «навести» часовий повзунок на максимум синусоїди таким чином, див. рис. 3.3. Треба натиснути правою кнопкою миші на повзунок T2, та натиснути «Go to next Y MAX =>». Тоді повзунок автоматично наведеться на найближчий максимум відповідної синусоїди на каналі А. Повзунок T1 треба аналогічним чином навести на найближчий максимум синусоїди на каналі В, попередньо в меню «Select a trace» обравши канал В для повзунка T1.

Розглянутий на рис. 3.3. приклад – вимірювання для частоти 800 Гц. Після наведення на сусідні максимуми синусоїд отримаємо картинку на рис. 3.4:

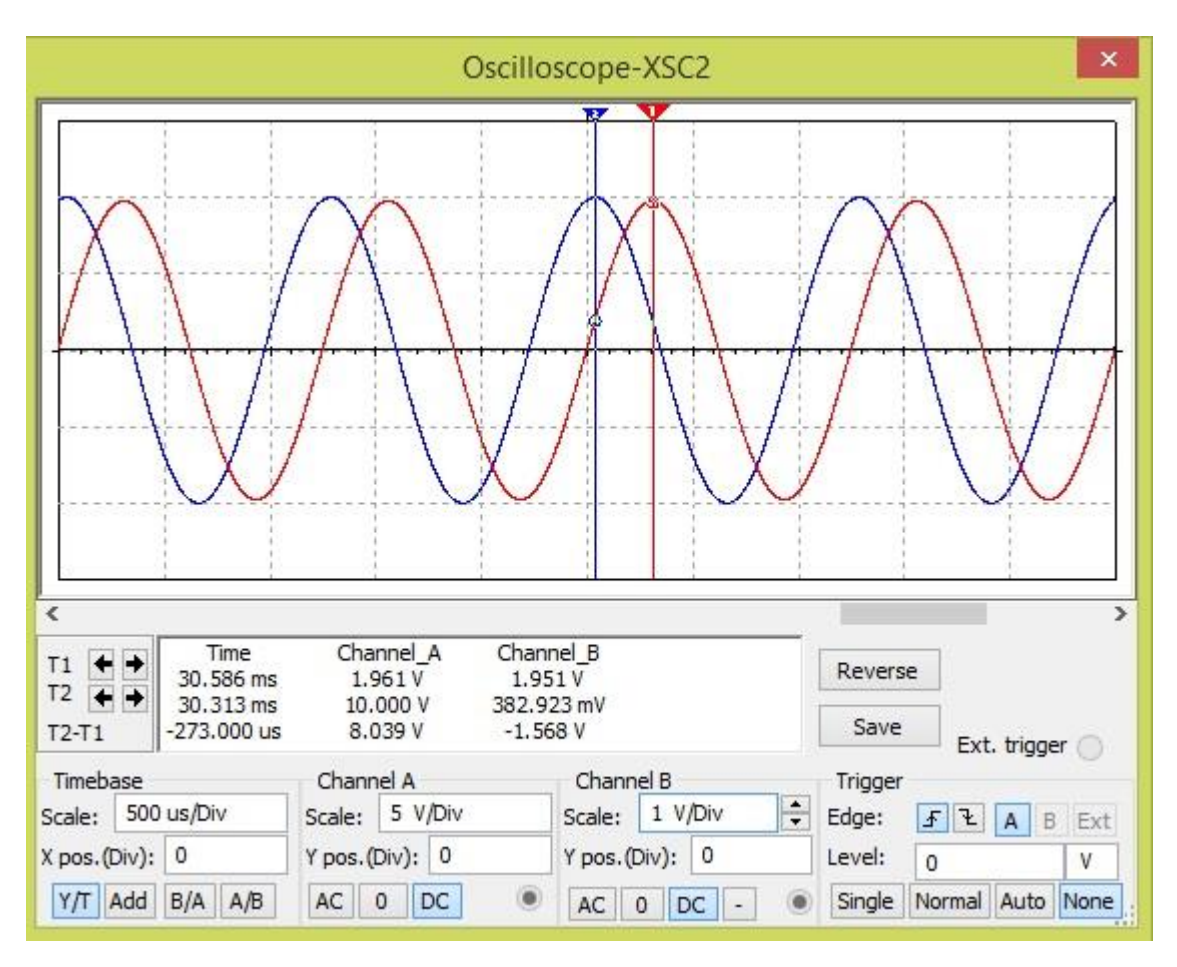

Рисунок 3.4

Відповідно, амплітуда напруги на конденсаторі становить 1,951 В, тож відповідне виміряне за допомогою Multisim значення АЧХ

$$
K = 1,951B/10B \approx 0,195.
$$
 (3.5)

З рис. 3.4. басимо, що напруга на конденсаторі відстає від вхідної, відповідне значення ФЧХ iдне значення ФЧХ<br>  $\varphi = -273 \cdot 10^{-6} \text{c} \cdot \omega = -273 \cdot 10^{-6} \text{c} \cdot 2\pi \cdot 800 \text{Um} \approx -1,372 \text{ p}$ адія відне значення ФЧХ<br> $\Delta \varphi = -273 \cdot 10^{-6} \text{c} \cdot \omega = -273 \cdot 10^{-6} \text{c} \cdot 2\pi \cdot 800 \text{Um} \approx -1,372 \text{ pad.}$ 

$$
\Delta \varphi = -273 \cdot 10^{-6} \text{c} \cdot \omega = -273 \cdot 10^{-6} \text{c} \cdot 2\pi \cdot 800 \text{u} \approx -1,372 \text{ paa} \text{jaa}.
$$
 (3.6)

Всі інші виміри в лабораторній роботі треба робити аналогічно.

# **Частина 3. Перевірка застосовності асимптотичних формул у випадку малих та великих часів для інтегруючого та диференціюючого RC–ланцюжків**

Нехай задано RC–ланцюжок, на який подано загальну напругу  $U(t)$ . Тоді точними формулами залежності напруги на резисторі та конденсаторі від часу є

$$
U_C(t) = \frac{1}{RC} e^{-\frac{t}{RC}} \int_0^t e^{\frac{t}{RC}} U(\tau) d\tau + U_C(0) e^{-\frac{t}{RC}},
$$
  
\n
$$
U_R(t) = e^{-\frac{t}{RC}} \int_0^t e^{\frac{\tau}{RC}} \frac{dU(\tau)}{d\tau} d\tau + U_R(0) e^{-\frac{t}{RC}},
$$
\n(3.7)

де  $U_c(0)$  і  $U_R(0)$  – початкові значення напруги на конденсаторі та резисторі, відповідно:

$$
U_C(0) = \frac{q_0}{C}, \ \ U_R(0) = U(0) - U_C(0), \tag{3.8}
$$

 $q_{\rm o}$  — початковий заряд конденсатору,  $U(0)$  — початкове значення загальної напруги на ланцюжку.

У випадку нульового початкового заряду конденсатора і малих часів  $t \ll RC$  на основі виразів (3.7) можна вивести більш прості асимптотичні залежності

$$
U_C(t) \approx \frac{1}{RC} \int_0^t U(\tau) d\tau, \ U_R(t) \approx U(t), \tag{3.9}
$$

на основі яких RC-ланцюжок назвали інтегруючим у випадку, коли вхідна напруга є загальною напругою на ланцюжку, вихідна – напругою на конденсаторі.

У випадку великих часів  $t \gg RC$  на основі виразів (3.7) можна вивести більш прості асимптотичні залежності

$$
U_C(t) \approx U(t), \ U_R(t) \approx RC \frac{dU(t)}{dt},\tag{3.10}
$$

на основі яких RC-ланцюжок назвали диференціюючим у випадку, коли вхідна напруга є загальною напругою на ланцюжку, вихідна – напругою на резисторі.

Формули (3.10) є застосовними, коли величина  $\left(RC\frac{dU(t)}{dt}\right)^n$ *RC*  $\left(RC\frac{dU(t)}{dt}\right)^n$ суттєво спадає зі зростання ступеня *n*. Наприклад, у випадку, коли  $U(t)$  є синусоїдальним

сигналом, умовою застосовності формул (3.10) є наступна нерівність на кругову частоту сигналу:

$$
\omega \ll \frac{1}{RC}.\tag{3.11}
$$

#### **Хід роботи**

1. Обрати параметри та вхідну напругу:

$$
R = 1 \text{kOM}
$$
,  $C = 1 \text{MK} \Phi$ ,  $U(t) = A \cdot \cos(\omega t)$ ,  $q_0 = 0$ ,  $A = 1B$ . (3.12)

Обрати кругову частоту 0,1 *RC*  $\omega = \frac{0.1}{20}$ . Побудувати у Matchad (або в іншому математичному пакеті) графіки:

1.1.Функції  $U(t)$  та  $U_R(t)$  (див. (3.7), (3.8)) на одному графіку у діапазоні часів  $t \in [0; 0, 1RC]$ .

1.2. Функції 
$$
g(t) = \frac{1}{RC} \int_{0}^{t} U(\tau) d\tau
$$
 та  $U_c(t)$  (див. (3.7), (3.8)) на одному

графіку у діапазоні часів  $t \in [0;0,1RC]$ .

1.3. Функції  $U(t)$  та  $U_c(t)$  (див. (3.7), (3.8)) на одному графіку у діапазоні часів  $t \in [10RC; 600RC]$ .

1.4. Функції  $f(t) = RC \frac{dU(t)}{dt}$  та *dt*  $= RC \frac{dC}{dt}$  та  $U_R(t)$  (див. (3.7), (3.8)) на одному графіку у діапазоні часів  $t \in [10RC;600RC]$ .

1<br>  $\frac{1}{2C}$ . (3.11)<br>
i, **poбoru**<br>
4·cos(*ot*), *q*<sub>0</sub> = 0, *A* = IB. (3.12)<br>
1loбудувати у Matchad (або в inmosy<br>
(3.7), (3.8)) на одному графіку у діаназоні<br>
та  $U_c(t)$  (див. (3.7), (3.8)) на одному<br>
ra  $U_c(t)$  (див. (3 2. Не змінюючи (3.12), обрати кругову частоту 1 *RC*  $\omega = \frac{1}{\sqrt{2}}$  та повторити для неї пункти 1.1–1.4; графіки у пунктах 1.3 та 1.4 будувати у діапазоні часів  $t \in [100 RC; 150 RC].$ 

3. Не змінюючи (3.12), обрати кругову частоту 10 *RC*  $\omega = \frac{10}{20}$  та повторити для неї пункти 1.1–1.4; графіки у пунктах 1.3 та 1.4 будувати у діапазоні часів  $t \in [100 RC;110 RC].$ 

Пояснити отримані результати. Зробити висновок про межі застосовності формул (3.9), (3.10) на прикладі побудованих графіків.

Приклад виконання пунктів 1.1 та 1.2 для 0,1 *RC*  $\omega = \frac{0.1}{2}$  у Mathcad наведено на рис. 3.5.

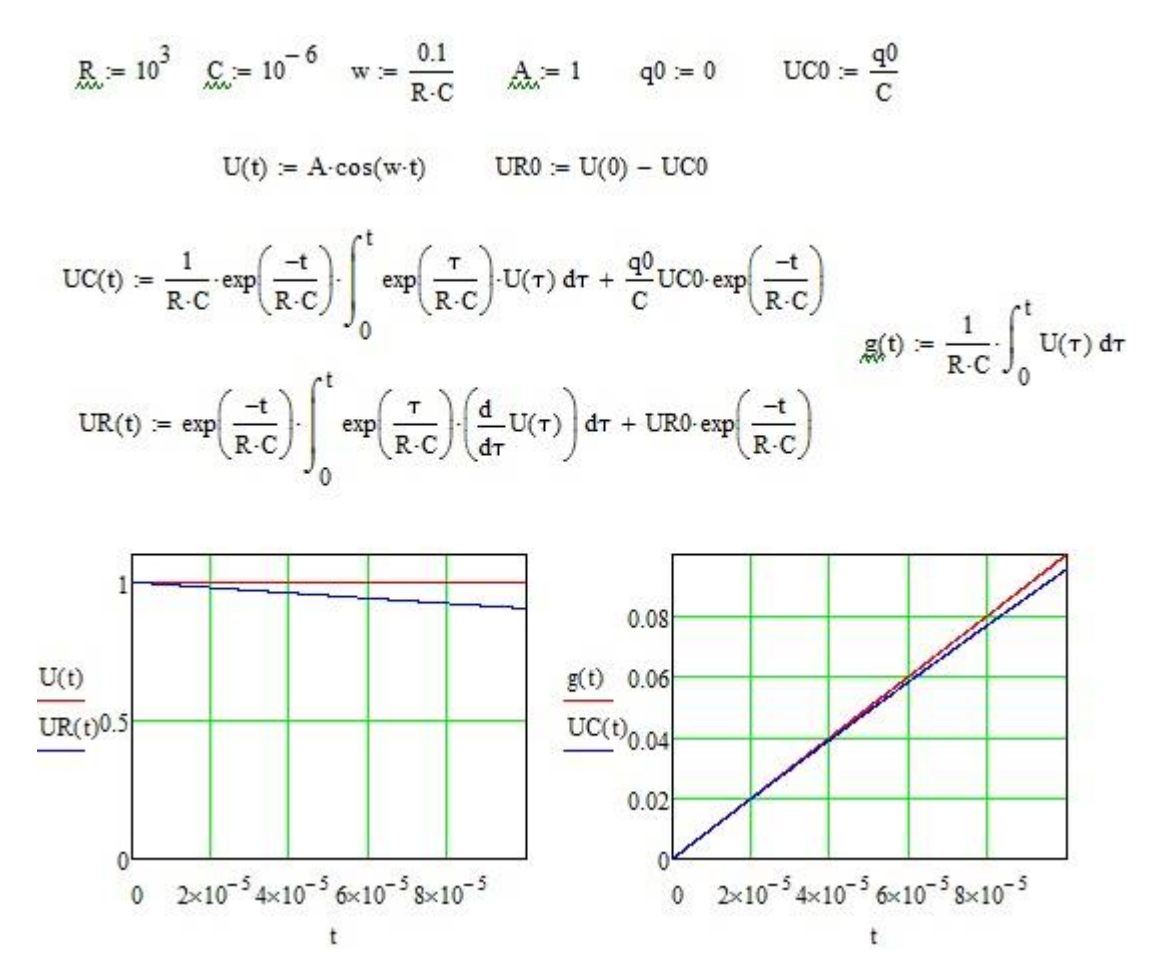

Рисунок 3.5

#### <span id="page-22-0"></span>**Лабораторна робота 4. Послідовний RLC-контур як смуговий фільтр**

**Мета роботи:** побудова амплітудно-частотних та фазо-частотних характеристик (АЧХ та ФЧХ) послідовного RLC–контуру як смугового фільтру верхніх та нижніх частот.

**Підготовка до роботи:** повторити теоретичні вирази для АЧХ та ФЧХ відповідного фільтру.

Як відомо, послідовний RLC–контур у випадку, коли вхідна напруга подається на весь контур, а вихідна знімається з резистору, є смуговим фільтром, відношення амплітуд виходу-до-входу дорівнює 1 на резонансній

ча  
стоті контуру. Відомі теоретичні результати для АЧХ і ФЧХ даного фільтру  
\n
$$
K(\omega) = \frac{U_{Rm}}{U_m} = \left(R^2 + \left(\omega L - \frac{1}{\omega C}\right)^2\right)^{-1/2},
$$
\n
$$
\Delta \varphi(\omega) = \Phi
$$
аза $(U_R) - \Phi$ аза $(U) = \arctg\left(\frac{1}{R}\left(\frac{1}{\omega C} - \omega L\right)\right).$ \n(4.1)

Як відомо, резонансна кругова частота контуру та кругові частоти зрізу задаються формулою

$$
\omega_{\rm p} = 1/\sqrt{LC}, \ \omega_{\rm 31,2} = \frac{\mp RC + \sqrt{R^2C^2 + 4LC}}{2LC}.
$$
\n(4.2)

При побудові графіків АЧХ та ФЧХ зручно будувати залежності не від частоти, а від безрозмірного параметру, що являє собою відношення кругової частоти до резонансної кругової частоти контуру. На основі (4.1) та (4.2) можна отримати

$$
K(\omega) = f\left(\frac{\omega}{\omega_{\text{p}}}\right), \ f(x) = \left(1 + \xi\left(x - \frac{1}{x}\right)^{2}\right)^{-1/2};
$$
  

$$
\Delta \varphi = g\left(\frac{\omega}{\omega_{\text{p}}}\right), \ g(x) = \arctg\left(\sqrt{\xi}\left(\frac{1}{x} - x\right)\right); \ \xi = \frac{L}{R^{2}C},
$$
\n(4.3)

тобто вигляд даних графіків (4.3) задається не окремо параметрами *R*, *L*, *С* , а їх безрозмірною комбінацією  $\xi$ . Відповідно, підбором параметрів можна добитись того, щоб фільтр пропускав як дуже вузьку, так і дуже широку полосу частот поблизу резонансної частоти. Дуже часто відношення амплітуд виходудо-входу вимірюють у децибелах з наступною формулою переведення у децибели:

$$
K_{\text{dB}} = 20\lg(K),\tag{4.4}
$$

де  $K_{\text{dB}}$  – відповідне відношення у децибелах. У випадку малих та великих частот модуль нахилу графіку  $\,K_{\mathrm{dB}}\big(\mathit{\omega} / \mathit{\omega_{_{\rm p}}}\big) \,$ становить 20дБ/декаду.

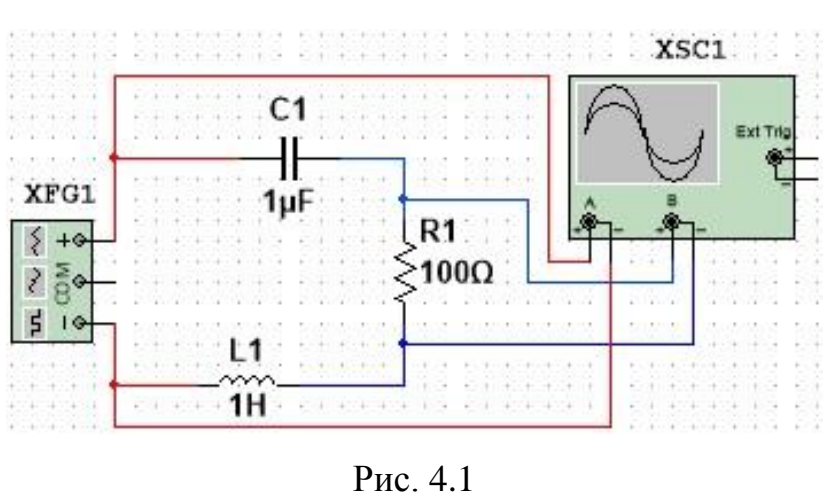

# **Хід роботи**

1. Зібрати у Multisim cхему як показано на рис. 4.1. У параметрах генератора XFG1 виставити значення «Amplitude» рівним 5В. Зверніть увагу на те, що «Amplitude» є половиною

амплітуди сигналу, що генерується даним генератором!

2. Обчислити резонансну кругову частоту та кругові частоти зрізу за формулою (4.2), обчислити параметр  $\xi$  (див. (4.3)).

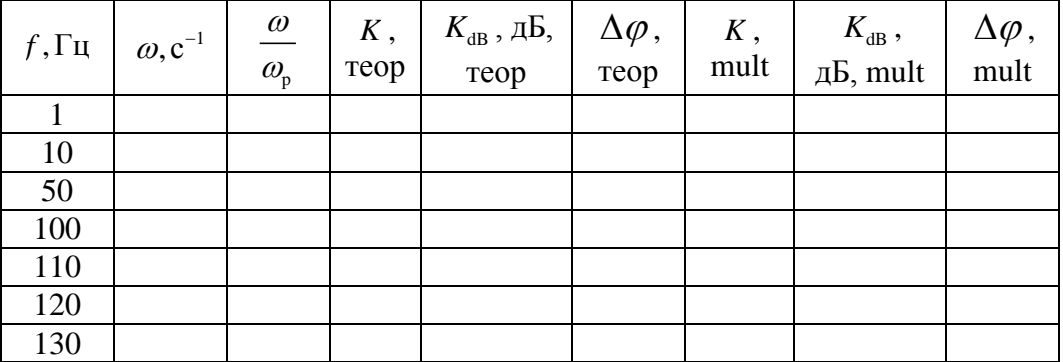

3. Заповнити у Excel наступну таблицю:

| 140                          |  |  |  |  |
|------------------------------|--|--|--|--|
| $f_{\scriptscriptstyle 31}$  |  |  |  |  |
| 155                          |  |  |  |  |
| $f_{\rm p}$                  |  |  |  |  |
| 163                          |  |  |  |  |
| $f_{\scriptscriptstyle{32}}$ |  |  |  |  |
| 180                          |  |  |  |  |
| 190                          |  |  |  |  |
| $200\,$                      |  |  |  |  |
| 220                          |  |  |  |  |
| $250\,$                      |  |  |  |  |
| 500                          |  |  |  |  |
| $10^{3}$                     |  |  |  |  |
| $5.10^{3}$                   |  |  |  |  |
| 10 <sup>4</sup>              |  |  |  |  |

При заповненні таблиці не забувати, що частота та кутова частота пов'язані співвідношенням

$$
\omega = 2\pi f \tag{4.5}
$$

#### 4. За даними таблиці побудувати

4.1. Графік залежності *К* від  $\omega/\omega_{\text{p}}$  у діапазоні частот від 100Гц до 250Гц (теоретичний та «мультисимний» на одному графіку).

4.2. Графік залежності  $K_{dB}$  від  $\omega/\omega_{\rm p}$  у діапазоні частот від 1Гц до 10<sup>4</sup>Гц (теоретичний та «мультисимний» на одному графіку, за віссю  $\omega/\omega_{\rm p}$  брати логарифмічний масштаб. На цьому ж графіку у діапазоні частот від резонансної до 10<sup>4</sup>Гц побудувати графік  $-20\lg(\omega/\omega_{\rm p}) + \alpha_{\rm 1}$ , константу  $\alpha_{\rm 1}$  підібрати так, щоб цей графік проходив через останню точку графіку  $K_{\text{dB}}\big(\omega|\omega_{\mathrm{p}}\big)$ . На цьому ж графіку у діапазоні частот від 1Гц до резонансної побудувати графік  $20\lg (\omega/\omega_{\textrm{p}})+\alpha_{\textrm{2}}$ , константу  $\alpha_{\textrm{2}}$  підібрати так, щоб цей графік проходив через першу точку графіку  $K_{\text{dB}}\left(\omega/\omega_{\text{p}}\right)$ .

4.3. Графік залежності  $\Delta \varphi$  від  $\omega/\omega_{\rm p}$  у діапазоні частот від 100Гц до 250Гц (теоретичний та «мультисимний» на одному графіку).

4.4. Графік залежності  $\Delta \varphi$  від  $\omega/\omega_{\textrm{\tiny{p}}}$  у діапазоні частот від 1Гц до 10<sup>4</sup>Гц (теоретичний та «мультисимний» на одному графіку, за віссю  $\omega/\omega_{\rm p}$  брати логарифмічний масштаб).

Впевнитись, що експериментальні та теоретичні результати для АЧХ та ФЧХ добре співпадають, та що при малих та великих частотах модуль нахилу графіку  $K_{\text{dB}}\big(\textit{\textbf{w}}|\textit{\textbf{w}}_{\text{p}}\big)$  становить 20дБ/декаду.

5. Змінити параметри схеми на наступні:

$$
R = 100
$$
OM,  $C = 10$ MK $\Phi$ ,  $L = 0,1$ FH. (4.6)

Для параметрів (4.6) виконати пункти 2–4, при цьому таблиця у пункті 3 має набувати наступного вигляду:

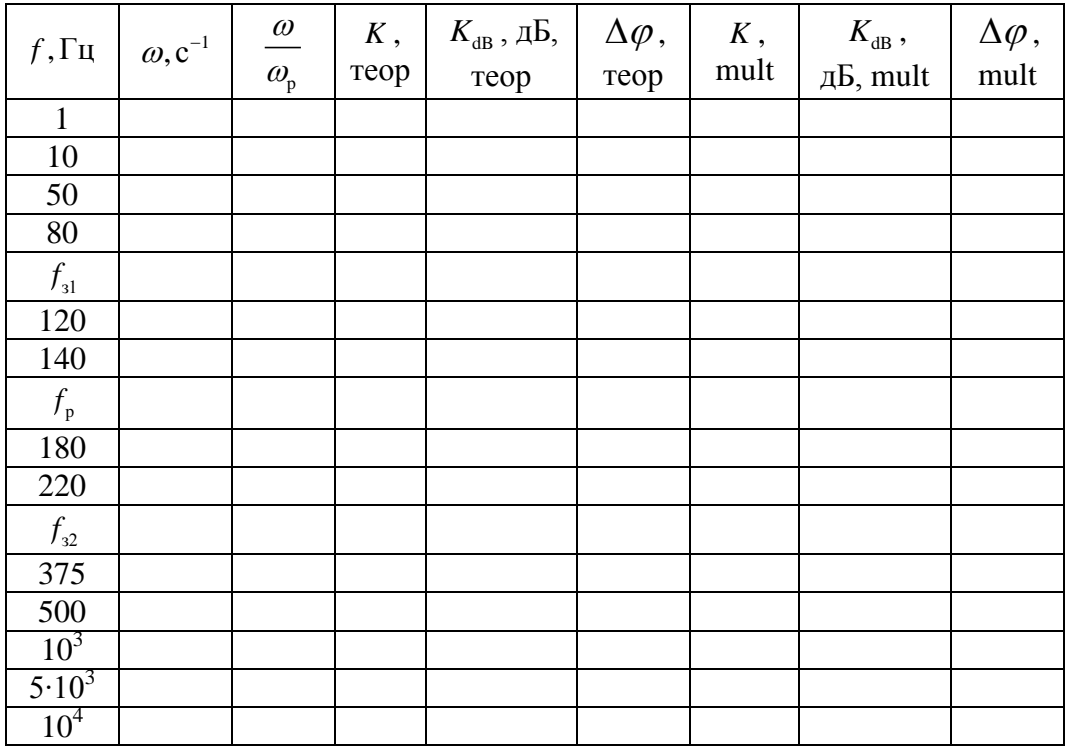

та графіки у пунктах 4.1 та 4.3 мають будуватись у діапазоні частот від 50Гц до 500Гц.

6. Змінити параметри схеми на наступні:

$$
R = 1 \text{kOM}, \quad C = 10 \text{MK}\Phi, \quad L = 0,1\Gamma\text{H}.
$$
 (4.7)

Для параметрів (4.7) виконати пункти 2–4, при цьому таблиця у пункті 3 має набувати наступного вигляду:

| $f,\Gamma$ ц                               | $\omega$ , $c^{-1}$ | $\omega$<br>$\omega_{\rm p}$ | $K$ ,<br>теор | $K_{\text{dB}}$ , $\overline{AB}$ ,<br>теор | $\Delta \varphi$ ,<br>теор | $K$ ,<br>mult | $K_{\rm dB}$ ,<br>$\overline{AB}$ , mult                                                                        | $\Delta \varphi$ ,<br>mult |  |
|--------------------------------------------|---------------------|------------------------------|---------------|---------------------------------------------|----------------------------|---------------|----------------------------------------------------------------------------------------------------|----------------------------|--|
| -1                                         |                     |                              |               |                                             |                            |               |                                                                                                    |                            |  |
| 2,5                                        |                     |                              |               |                                             |                            |               |                                                                                                    |                            |  |
| $\overline{5}$<br>10                       |                     |                              |               |                                             |                            |               |                                                                                                    |                            |  |
| $f_{31}$                                   |                     |                              |               |                                             |                            |               |                                                                                                    |                            |  |
| 25                                         |                     |                              |               |                                             |                            |               |                                                                                                    |                            |  |
| 50                                         |                     |                              |               |                                             |                            |               |                                                                                                    |                            |  |
| 100                                        |                     |                              |               |                                             |                            |               |                                                                                                    |                            |  |
| $f_{\rm p}$                                |                     |                              |               |                                             |                            |               |                                                                                                    |                            |  |
| 220                                        |                     |                              |               |                                             |                            |               |                                                                                                    |                            |  |
| 500                                        |                     |                              |               |                                             |                            |               |                                                                                                    |                            |  |
| 1000                                       |                     |                              |               |                                             |                            |               |                                                                                                    |                            |  |
| $f_{32}$<br>2500                           |                     |                              |               |                                             |                            |               |                                                                                                    |                            |  |
|                                            |                     |                              |               |                                             |                            |               |                                                                                                    |                            |  |
| $\frac{5.10^3}{10^4}$<br>2.10 <sup>4</sup> |                     |                              |               |                                             |                            |               |                                                                                                    |                            |  |
|                                            |                     |                              |               |                                             |                            |               |                                                                                                    |                            |  |
|                                            |                     |                              |               |                                             |                            |               | ) іки у пунктах 4.1 та 4.3 мають будуватись у діапазоні частот від 10Гц до                                      |                            |  |
|                                            |                     |                              |               |                                             |                            |               | ı. У пункті 4.2 графік $-20\lg\bigl(\omega/\omega_{_{\rm p}}\bigr) + {\rm const\,}$ будувати у діапазоні частот |                            |  |
| онансної до 2·10 <sup>4</sup> Гц.          |                     |                              |               |                                             |                            |               |                                                                                                    |                            |  |
|                                            |                     |                              |               |                                             |                            |               | робити висновок як видозмінюються досліджувані графіки при зміні                                                |                            |  |
|                                            |                     |                              |               |                                             |                            |               | тру $\xi$ ? У якому випадку (малих чи великих $\xi$ ) смуга пропускання                                         |                            |  |
|                                            |                     |                              |               | но значення резонансної частоти).           |                            |               | у є широкою, а в яких – вузькою? («довжина» смуги вимірюється                                                   |                            |  |
|                                            |                     |                              |               |                                             |                            |               |                                                                                                    |                            |  |
|                                            |                     |                              |               |                                             |                            |               | $\sigma$ и виконанні даної лабораторної роботи користуватись приміткою до                                       |                            |  |
| торної роботи №3!                          |                     |                              |               |                                             |                            |               |                                                                                                    |                            |  |
|                                            |                     |                              |               |                                             |                            |               |                                                                                                    |                            |  |
|                                            |                     |                              |               |                                             |                            |               |                                                                                                    |                            |  |
|                                            |                     |                              |               |                                             |                            |               |                                                                                                    |                            |  |
|                                            |                     |                              |               |                                             |                            |               |                                                                                                    |                            |  |
|                                            |                     |                              |               |                                             |                            |               |                                                                                                    |                            |  |
|                                            |                     |                              |               |                                             |                            |               |                                                                                                    |                            |  |
|                                            |                     |                              |               |                                             |                            |               |                                                                                                    |                            |  |
|                                            |                     |                              |               |                                             |                            |               |                                                                                                    |                            |  |
|                                            |                     |                              |               |                                             |                            |               |                                                                                                    |                            |  |
|                                            |                     |                              |               |                                             |                            |               |                                                                                                    |                            |  |
|                                            |                     |                              |               |                                             |                            |               |                                                                                                    |                            |  |
|                                            |                     |                              |               |                                             |                            |               |                                                                                                    |                            |  |
|                                            |                     |                              |               |                                             |                            |               |                                                                                                    |                            |  |

та графіки у пунктах 4.1 та 4.3 мають будуватись у діапазоні частот від 10Гц до  $2500\Gamma$ ц. У пункті 4.2 графік  $-20\lg(\omega/\omega_p)$ + const будувати у діапазоні частот від резонансної до 2 $\cdot 10^4$  Гц.

7. Зробити висновок як видозмінюються досліджувані графіки при зміні параметру  $\xi$ ? У якому випадку (малих чи великих  $\xi$ ) смуга пропускання фільтру є широкою, а в яких – вузькою? («довжина» смуги вимірюється відносно значення резонансної частоти).

*При виконанні даної лабораторної роботи користуватись приміткою до лабораторної роботи №3!*

# <span id="page-27-0"></span>**Лабораторна робота 5. Використання елементу Bode plotter для побудови АЧХ та ФЧХ у Multisim**

**Мета роботи:** дослідження можливостей елементу Bode plotter для побудови АЧХ та ФЧХ у Multisim.

**Підготовка до роботи.** Повторити АЧХ та ФЧХ RC–ланцюжка як фільтру верхніх (нижніх) частот.

#### **Хід роботи**

В цій лабораторній роботі на прикладі RC–ланцюжка як найпростішого фільтру верхніх (нижніх) частот іллюструється можливість побудови АЧХ та ФЧХ фільтру на основі вбудованого у Multisim елементу Bode plotter.

1. Зібрати схему на рис. 5.1.

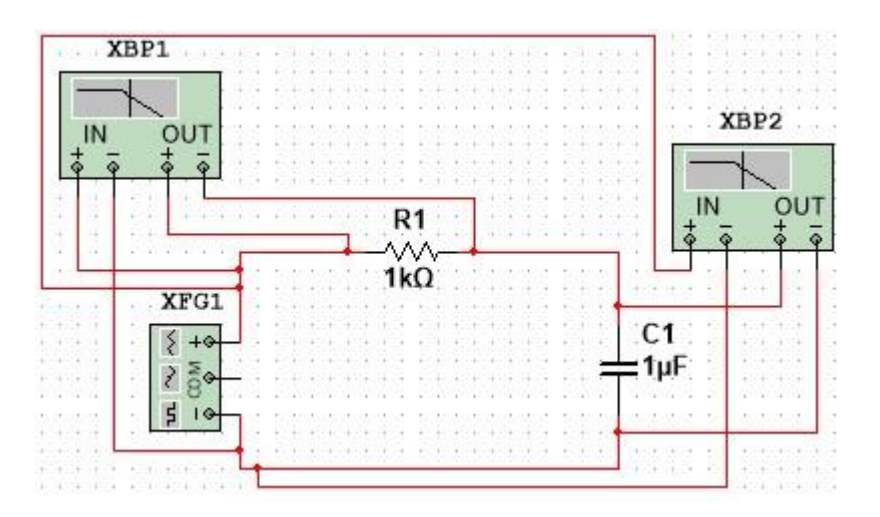

Рисунок 5.1

- 2. Налаштувати Bode plotter XBP1 таким чином:
	- 2.1. Діапазон частот побудови графіку (горизонтальна вісь) від 1 Гц до 5кГц.
	- 2.2. Діапазон значень АЧХ в безрозмірному вигляді (за лінійною шкалою) – від 0 до 1
- 2.3. Діапазон значень АЧХ в децибелах (за логарифмічною шкалою) від –45дБ до 0дБ
- 2.4. Діапазон значень ФЧХ в за лінійною шкалою від  $0^0$  до  $90^0$
- 3. Зробити скріншоти побудованих у Bode plotter XBP1 безрозмірної АЧХ у лінійному за горизонтальною віссю масштабі та децибельної АЧХ у логарифмічному за горизонтальною віссю масштабі.
- 4. Зробити скріншоти побудованих у Bode plotter XBP1 ФЧХ у лінійному та логарифмічному за горизонтальною віссю масштабах.
- 5. Виконати пункти 4 і 5 другої частини лабораторної роботи №3, але при цьому «мультисимні» значення АЧХ та ФЧХ вимірювати за допомогою Bode plotter XBP1. Не забувати, що Bode plotter видає ФЧХ в градусах, а у відповідну таблицю слід вносити відповідне значення в радіанах.
- 6. Налаштувати Bode plotter XBP2 таким чином:
	- 6.1. Діапазон частот побудови графіку (горизонтальна вісь) від 1 Гц до 5кГц.
	- 6.2. Діапазон значень АЧХ в безрозмірному вигляді (за лінійною шкалою) – від 0 до 1
	- 6.3. Діапазон значень АЧХ в децибелах (за логарифмічною шкалою) від –30дБ до 0дБ
	- 6.4. Діапазон значень ФЧХ в за лінійною шкалою від  $-90^{\circ}$  до  $0^{\circ}$ .
- 7. Зробити скріншоти побудованих у Bode plotter XBP2 безрозмірної АЧХ у лінійному за горизонтальною віссю масштабі та децибельної АЧХ у логарифмічному за горизонтальною віссю масштабі.
- 8. Зробити скріншоти побудованих у Bode plotter XBP2 ФЧХ у лінійному та логарифмічному за горизонтальною віссю масштабах.
- 9. Виконати пункти 2 і 3 другої частини лабораторної роботи №3, але при цьому «мультисимні» значення АЧХ та ФЧХ вимірювати за допомогою Bode plotter XBP2. Не забувати, що Bode plotter видає ФЧХ в градусах, а у відповідну таблицю слід вносити відповідне значення в радіанах.

Проілюструємо приклад такого вимірювання. Наприлад, треба виміряти децибельну АЧХ на конденсаторі в лорарифмічному масштабі на частоті 2 Гц. Праою кнопкою миші натискаємо на повзунок, і у меню, що відкриється, обираємо «Set X value», див. рис. 5.2.

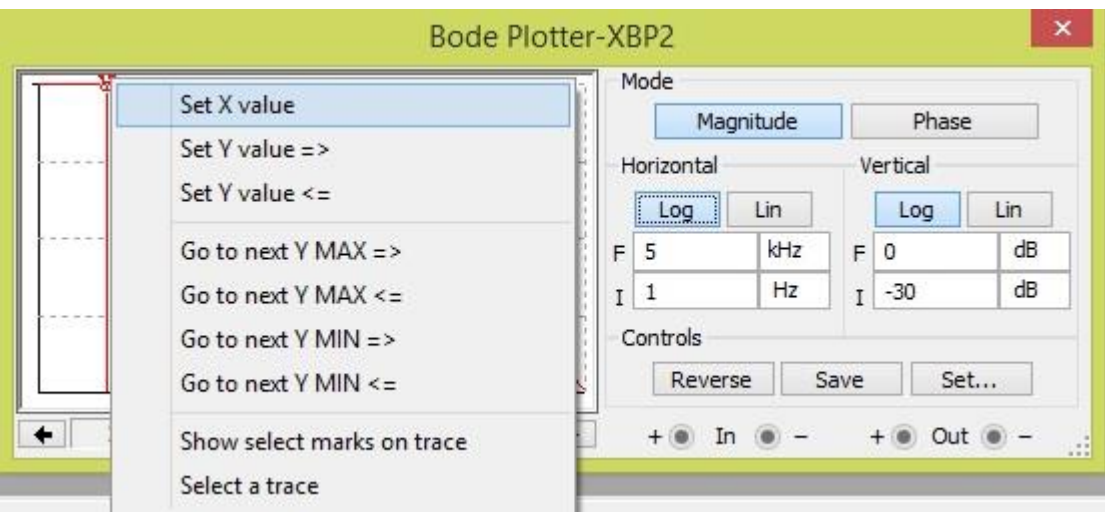

Рисунок 5.2

Вводимо в обране поле, що відкриється при натисканні, значення 2000 Гц. Після цього повзунок переміститься на встановлене значення 2кГц за частотою, і згідно рис. 5.3 бачимо, що відповідне значення АЧХ дорівнює –22,012дБ.

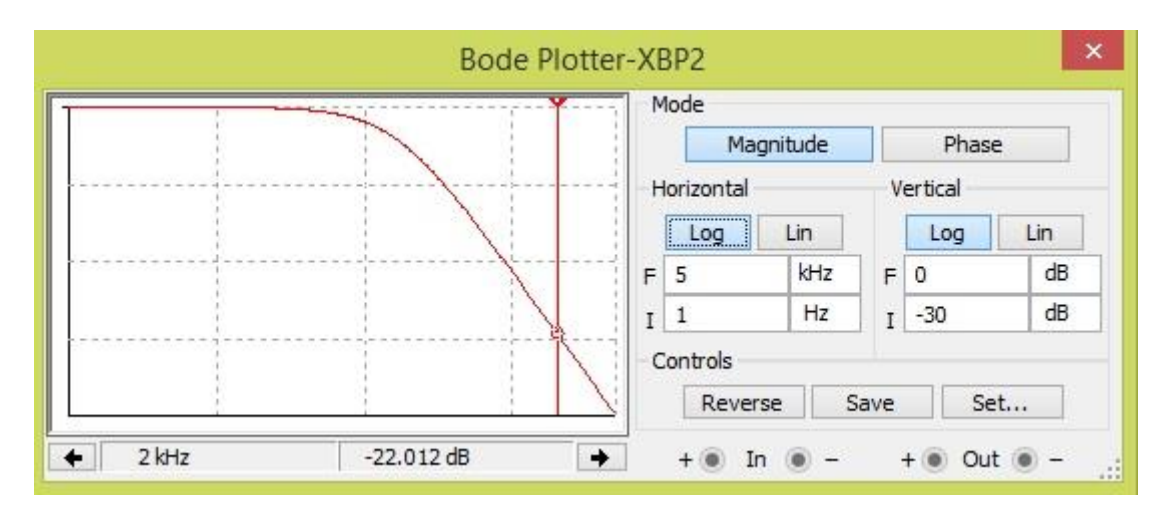

Рисунок 5.3

**Горєв** В'ячеслав Миколайович

**Галушко** Олег Михайлович

### **ТЕОРІЯ ЕЛЕКТРИЧНИХ КІЛ ТА СИГНАЛІВ.**

## **МЕТОДИЧНІ РЕКОМЕНДАЦІЇ ДО ВИКОНАННЯ ЛАБОРАТОРНИХ РОБІТ З ДИСЦИПЛІНИ.**

здобувачами-бакалаврами спеціальності 172 Телекомунікації та радіотехніка

# **ЧАСТИНА ДРУГА**

Видано в редакції авторів

Підписано до друку 16.09.2021. Формат 30х42/4. Папір офсет. Ризографія. Ум. друк. арк. 1,7. Обл.-вид. арк. 1,7. Тираж 6 пр. Зам. № \_\_

Національний технічний університет «Дніпровська політехніка» 49005, м. Дніпро, просп. Д. Яворницького, 19.